# Using Call Recording Feature on Yealink SIP-T3XG Phones

| 1. | Summary                          | 1 |
|----|----------------------------------|---|
| 2. | Recording triggered by SIP INFO  | 1 |
|    | 2.1 Configurations on the phone  | 1 |
|    | 2.2 How the SIP INFO works       | 2 |
| 3. | Recording triggered by HTTP URL  | 3 |
|    | 3.1 Configurations on the phone  | 3 |
|    | 3.2 How the HTTP URL works       | 4 |
| 4. | Listen to the recordings         | ć |
| 5. | The LCD icons during a recording | 7 |

#### 1. Summary

Call recording enables you to record a call. It depends on the support of server and the duration you can record for is also defined by the server. Yealink phones support to set a DSS Key as record button that can be pressed during a call to request a recording to the server. The phones themselves don't have memory to store the recordings, what they can do is only to trigger it on the server and indicate the recording status. Normally, there are 2 main methods to trigger a recording on a certain server (PBX). One is for the phone to send to the PBX a SIP INFO containing a specific header. The other is for the phone to send an HTTP URL to the PBX. Certain server will know to deal with such messages and decide to start or stop a recording. This document will show you how each method works and how to configure for each.

## 2. Recording triggered by SIP INFO

## 2.1 Configurations on the phone

(1) Via web management through page DSS Key. Any DSS Key can be configured by selecting Type as Record, as shown below:

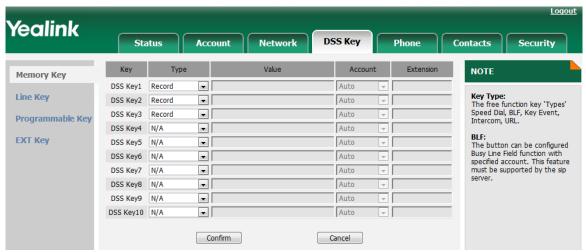

(2) Via phone menu on LCD through Menu -> Features -> DSS Keys. Similar as it is on web page, just to configure any wanted DSS Key as below:

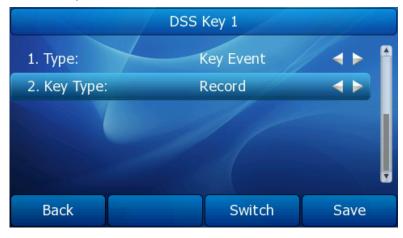

#### 2.2 How the SIP INFO works

### 2.2.1 Start a recording

Assume that you have DSS Key 1 configured as above, during an active call, if you press this button for the first time, the phone will send out a SIP INFO to the PBX. The SIP message is like:

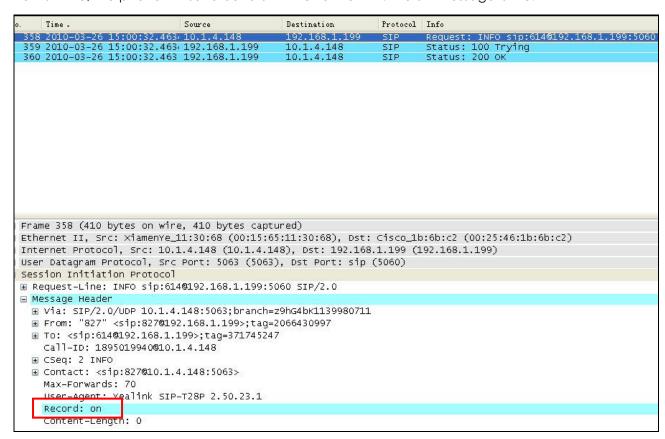

Receiving such a message, the certain supporting server will know to start recording.

## 2.2.2 Stop the recording

To stop recording, just to press the same button for the second time, with which the phone will send the SIP INFO like below:

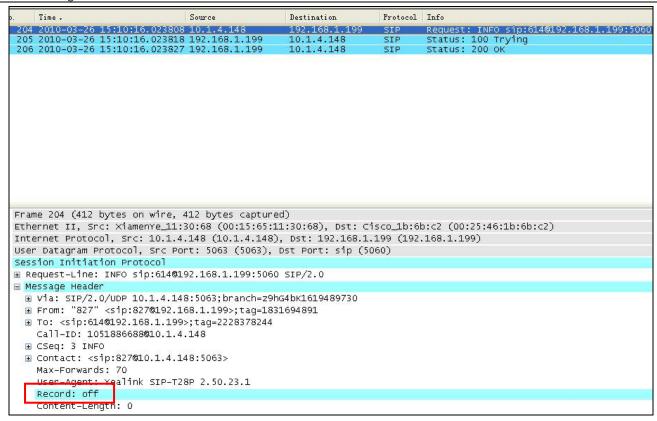

Receiving such a message, the certain supporting server will know to stop recording.

## 3. Recording triggered by HTTP URL

# 3.1 Configurations on the phone

(1) Via web management through page *DSS Key*. Set any DSS Key by selecting the *Type* as *URL Record* and assigning the *Expansion* with a certain URL. This is tested with Epygi PBX and the URL for this PBX is <a href="http://10.1.2.224/phonerecording.cgi?model=yealink">http://10.1.2.224/phonerecording.cgi?model=yealink</a> where IP 10.1.2.224 indicates the SIP server address. As shown below:

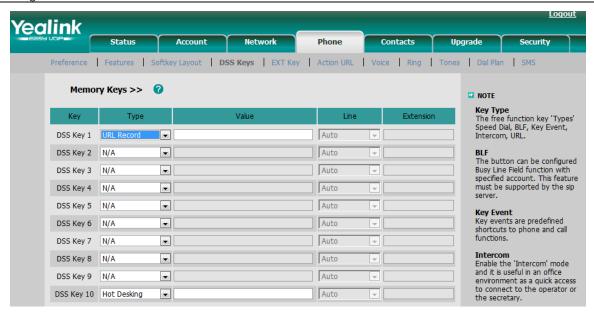

(2) Similarly, it can be configured via phone menu through Menu -> Features -> DSS Keys, as shown below:

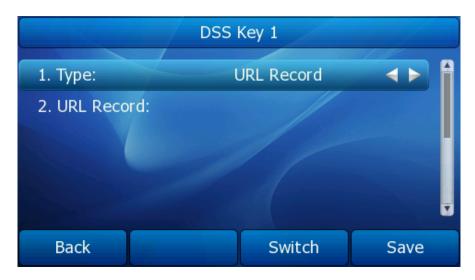

### 3.2 How the HTTP URL works

## 3.2.1 Start a recording

Take Epygi PBX for example, assume that DSS Key 1 is well configured as above, by pressing this button during an active conversation; the phone will send a HTTP GET to the server, like below:

```
Time -
                                                              Destination
                                                                                   Protocol Info
  415 2010-03-26 16:59:11.482827 10.1.4.148
461 2010-03-26 16:59:11.691251 10.1.2.224
3052 2010-03-26 16:59:24.109994 10.1.4.148
                                                              10.1.2.224
10.1.4.148
10.1.2.224
                                                                                   HTTP GET /phonerecording.cgi?model=yealink HTTP/1.0
HTTP/XV HTTP/1.1 200 OK
HTTP GET /phonerecording.cgi?model=yealink HTTP/1.0
                                                                                   HTTP/XM HTTP/1.1 200 OK
 3061 2010-03-26 16:59:24.141408 10.1.2.224
                                                               10.1.4.148
Frame 415 (192 bytes on wire, 192 bytes captured)
 Ethernet II, Src: XiamenYe_11:30:68 (00:15:65:11:30:68), Dst: Cisco_1b:6b:c2 (00:25:46:1b:6b:c2)
∃ Internet Protocol, Src: 10.1.4.148 (10.1.4.148), Dst: 10.1.2.224 (10.1.2.224)
a Transmission Control Protocol, Src Port: marcam-lm (1444), Dst Port: http (80), Seq: 1, Ack: 1, Len: 126
 GET /phonerecording.cgi?model=yealink HTTP/1.0\r\n
       Request Method: GET
      Request URI: /phonerecording.cgi?model=yealink
      Request Version: HTTP/1.0
    Host: 10.1.2.224\r\n
    User-Agent: yealink SIP-T28P 2.50.23.1 00:15:65:11:30:68\r\n
    \r\n
```

If it is normal, the server will respond with 200 ok as below:

```
Destination
                                                                                    HTTP GET /phonerecording.cgi?model=yealink HTTP/1.0 HTTP/XML HTTP/1.1 200 OK HTTP GET /phonerecording.cgi?model=yealink HTTP/1.0 HTTP/1.1 200 OK
                                                               10.1.2.224
10.1.4.148
 525 2010-03-26 17:12:50.386399 10.1.2.224
1184 2010-03-26 17:12:53.431137 10.1.4.148
1224 2010-03-26 17:12:53.610762 10.1.2.224
                                                              10.1.4.148
Frame 525 (314 bytes on wire, 314 bytes captured)
Ethernet II, Src: Cisco_1b:6b:c2 (00:25:46:1b:6b:c2), Dst: XiamenYe_11:30:68 (00:15:65:11:30:68)
Internet Protocol. Src: 10.1.2.224 (10.1.2.224). Dst: 10.1.4.148 (10.1.4.148)
Transmission Control Protocol, Src Port: http (80), Dst Port: mosaixcc (2561), Seq: 1, Ack: 127, Len: 248
Hypertext Transfer Protocol

⊟ HTTP/1.1 200 OK\r\n

     Request Version: HTTP/1.1
  Response Code: 200
Date: Fri, 26 Mar 2010 09:31:32 GMT\r\n
  Server: Apache\r\n

■ Content-Length: 112\r\n

  Connection: close\r\n
  Content-Type: text/xml\r\n
extensible Markup Language
<YealinklPPhoneText>
  □ <Title>
       </Title>
      (Text)
       The recording session is successfully started
       </YealinklPPhoneText>
```

## 3.2.2 Stop a recording

During the recording, by pressing the DSS Key 1 for the second time, the recording will be stopped. The same HTTP GET will be sent to the server, and the server will respond with the following 200 OK message:

```
Source
                                                            Destination
                                                                               Protocol Info
                                                                                                       ecording.cgi?model=yealink HTTP/1.0
                28 18:14:21.200400 10.1.4.148
                                                                               HTTP GET /phonerecor
HTTP/XML HTTP/1.1 200 OK
HTTP GET /phonerecor
HTTP/XML HTTP/1.1 200 OK
 874 2010-03-28 18:14:21.401734 10.1.2.224
2915 2010-03-28 18:14:32.129529 10.1.4.148
2954 2010-03-28 18:14:32.310412 10.1.2.224
                                                            10.1.4.148
                                                                                                           rding.cgi?model=yealink HTTP/1.0
Frame 2954 (315 bytes on wire, 315 bytes captured)
Ethernet II, Src: Cisco_1b:6b:c2 (00:25:46:1b:6b:c2), Dst: XiamenYe_11:30:68 (00:15:65:11:30:68)
Internet Protocol, Src: 10.1.2.224 (10.1.2.224), Dst: 10.1.4.148 (10.1.4.148)
Transmission Control Protocol, Src Port: http (80), Dst Port: opswmanager (3977), Seq: 1, Ack: 127, Len: 249
Hypertext Transfer Protocol
± HTTP/1.1 200 OK\r\n
  Date: Sun, 28 Mar 2010 10:48:39 GMT\r\n
  Server: Apache\r\n
⊕ Content-Length: 113\r\n
  Connection: close\r\n
  Content-Type: text/xml\r\n
extensible Markup Language
 <YealinklPPhoneText>
  □ <Title>
       </Title>
     <Text>
      The recording session is successfully stopped.
    </YealinkIPPhoneText>
```

## 3.2.3 Error responses:

In some cases, the recording won't succeed because of some reasons. Here're some explanations: The recording box is full, which means that there's no space to store the recordings. In this case, if you are trying to start a recording, the server will respond with:

```
Destination
      2010-03-26 17:08:08.506 10.1.4.148
2010-03-26 17:08:08.707 10.1.2.224
2010-03-26 17:08:12.139 10.1.4.148
                                                              HTTP GET /phonerecording.cgi?model=yealink HTTP/1.0
HTTP/XML HTTP/1.1 200 OK
                                                10.1.2.224
                                                10.1.4.148
                                                              HTTP GET /phonerecording.cgi?model=yealink HTTP/1.0
HTTP/XML HTTP/1.1 200 OK
Frame 4 (304 bytes on wire, 304 bytes captured)
Ethernet II, Src: Cisco_1b:6b:c2 (00:25:46:1b:6b:c2), Dst: XiamenYe_11:30:68 (00:15:65:11:30:68)
Internet Protocol, Src: 10.1.2.224 (10.1.2.224), Dst: 10.1.4.148 (10.1.4.148)
Transmission Control Protocol, Src Port: http (80), Dst Port: dtv-chan-req (2253), Seq: 1, Ack: 127, Len: 238
Hypertext Transfer Protocol

→ HTTP/1.1 200 OK\r\n

 Date: Fri, 26 Mar 2010 09:26:53 GMT\r\n
  Server: Apache\r\n

■ Content-Length: 102\r\n

 Connection: close\r\n
 Content-Type: text/xml\r\n
extensible Markup Language
= <YealinklPPhoneText>
 且 <Title:
       </Title>
    <Text>
     Probably the recording box is full.
       </Text
    </YealinklPPhoneText>.
```

Similarly, there may be the following other response from the server:

The recording session cannot be started

The recording cannot be stopped

This call cannot be recorded

#### 4. Listen to the recordings

It depends on the server. Take URL recording on Epygi PBX as example, the recordings are stored in a

special extension named Recording Box, you can simply dial to that extension to listen to the recordings you have made.

# 5. The LCD icons during a recording

Based on the response from the server, there will be different ICON indications on the LCD:

| Circumstance                  | ICON on LCD display                     |
|-------------------------------|-----------------------------------------|
| A recording is started        | appears during recording                |
| A recording cannot be started | appears for 1 second                    |
| A recording cannot be stopped | appears for 1 second, then goes back to |
| The recording box is full     | appears for 1 second                    |
| Cannot be recorded            | appears for 1 second                    |